## **Table of Contents**

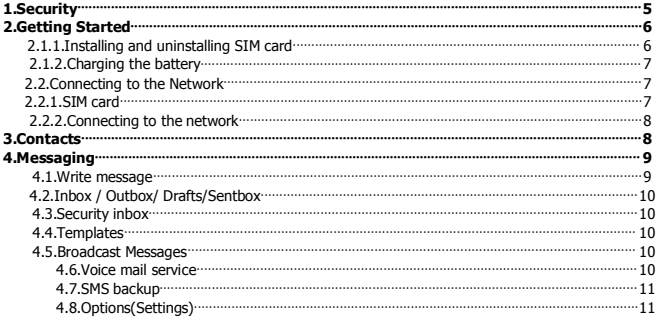

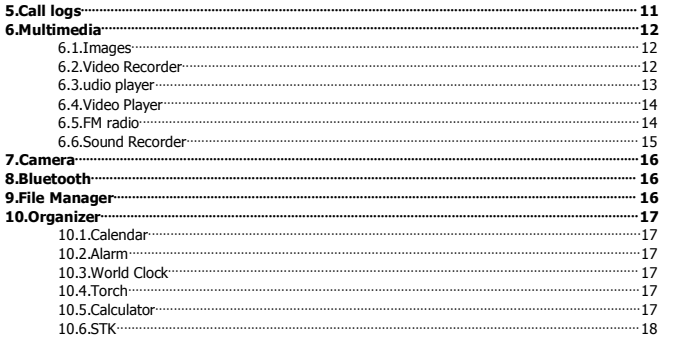

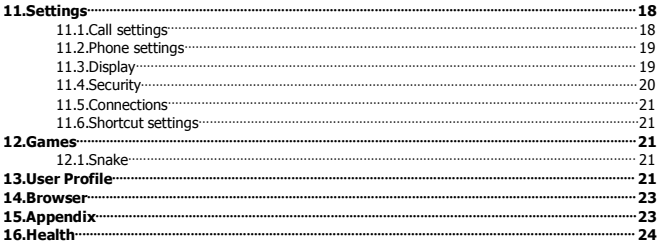

#### **Manual Statements**

2016. Thank you for selecting our mobile phone. This user guide will provide you with the general information and operation instructions.

## **Note**:

 Use only accessories approved by the phone manufacturer to ensure safety. Failing to comply with this will violate the terms and conditions of the warranty.

 If the contents and displays described in this user guide do not match the actual operation of the phone set, please use the display of the actual phone set. We reserved the rights to change the mechanisms of the phone without notice.

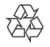

Protect your environment! We strive to produce products in compliance with global environmental standards. Please consult your local authorities for proper disposal.

## **General Information**

## **1. Security**

## **Emergency call**

In any country, you can dial 112 (or other emergency call number) for emergency help.

**Note**: Based on the nature of cellular networking, the success of the emergency call cannot be guaranteed.

## **Safety Precautions**

Before using your phone, please read the following important information to eliminate or reduce any possibility causing damage and personal injury.

- Do not use wireless phones while driving.
- Switch off wireless devices in aircraft.
- Do not use mobile phones at refueling point. Don't use near fuel or chemicals.
- Follow regulations or rules in hospital and health care facilities. Switch phone off.
- Only qualified service personnel can install or repair this device.
- Use only approved accessories and batteries.
- Do not expose your phone to extreme high temperatures above+60℃ (+140 F).

# **Battery Information**

# **Information Charging and Discharging**

- The charger is designed to be used in temperatures between 0 to 40℃.
- Do not charge the phone in wet and damp conditions.
- We strive to produce products in compliance with global environmental standards.
- When a charger is not in use, disconnect it from the power source. Do not leave the battery connected a charger for longer than 12 hours, since overcharging may shorten its life.

## **Tips for Battery**

- Do not disassemble or modify the battery by yourself.
- Do not short-circuit the battery.
- Do not dispose of batteries in fire.
- If you smell anything strange from the battery or find that the battery is overheated, you should stop using it immediately and contact the authorized Service Center in your region.

## **2. Getting Started**

## **2.1.1. Installing and uninstalling SIM card**

Switch off the phone; remove the back cover, battery and other external power source. Fit the SIM card into the

SIM card slot.

#### **2.1.2. Charging the battery**

Plug the charger into the socket on the side of your phone. Connect the charger to an AC wall socket. The blinking of the battery level icon indicates the battery is being charged. When the blinking stops, it indicates the charging is finished

During charging, the phone and charger will feel warm to the touch. This is normal.

#### **Warning:**

The operating ambient temperature of the charger is  $0^{\circ}$ C-50 $^{\circ}$ C. Do not use it when the temperature exceeds this limit.

 Use only chargers approved by the phone manufacturer to ensure safety. Failing to comply with this will violate the terms and conditions of the warranty.

## **2.2. Connecting to the Network**

#### **2.2.1. SIM card**

Please insert available Subscriber Identity Module (SIM) card into your phone before using it. SIM card is supplied

by your network carrier. All the information related to network connection is recorded on the SIM card, so are the contact information such as names, phone numbers and SMS that you set to store on the SIM. You can take out the SIM card from the phone and insert it into another GSM phone to use it. Most new phones will recognize the SIM card automatically.

#### **2.2.2. Connecting to the network**

After the SIM card is unlocked, you phone will automatically search for the registered network or other local available network. Once connected, the name of the network carrier will appear on the top of the screen. You phone is now in Standby mode, ready for making and receiving call

## **Main menu**

## **3. Contacts**

You can save a phone number in the memories of SIM cards or phone. Select a contact in the contact list window and press**iLSK** to perform:

- **View contact:** View the detail of the current contact.<br> **New:** Create a new contact inside phonehook
- **New:** Create a new contact inside phonebook.
- **SMS:** Directly input the SMS and send it to the searched phone number.
- **Call:** Call the current contact.
- > **Delete:** Delete the current contact.
- **Delete multiple:** Delete all the marked contacts in one time.
- **Delete all:** Delete all contacts.<br> **Delete all:** Delete all contacts.
- **Import/Export:** Export the contacts from SIM card & phone memory / Import the backup from memory card.
- **Send vCard:** Send a vCard via SMS or Bluetooth.
- **Add to blacklist:** Add the current contact to black list and block the same number to call you.
- **Others:** You can setup the speed dial number and check the Memory status.

## **4. Messaging**

You can send and receive the SMS as well as use Cell Location Display with this function.

#### **4.1. Write message**

Edit contents, Insert phone number and others.

**Send:** Insert the number of the contacts and then send SMS / MMS to this number.

#### **4.2. Inbox / Outbox/ Drafts/Sentbox**

This function is used to check messages in Inbox/ Outbox/ Drafts /Sentbox.

#### **4.3. Security inbox**

You can create a security message inside this folder, user to open it, must need the password, the default password is "**0000**"

#### **4.4. Templates**

Some message templates given inside this menu.

## **4.5. Broadcast Messages**

Look up the broadcast messages.

## **4.6. Voice mail service**

This is similar to the Answer machine. You may transfer the incoming call that you fail to answer duly to your Voice mail server, where the caller can leave message.

## **4.7.** SMS backup

Import or Export the message which is saved in your phone or memory card.

#### **4.8. Options(Settings)**

You can check the SMS Settings, MMS settings, push message, and Message capacity.

## **5. Call logs**

With this function, you can view the information of Missed calls、Dialed calls、Received calls、Rejected calls and also you can clean all these records via Delete Call Logs. Enter into any history interface, Select anyone logs, Press **LSK Key** to enter the Option list:

- **Details:** View the detail of the current call.
- **Call:** Call the current number.
- **Write message:** Directly input the SMS or MMS and send it to the current number.
- **Add to contacts:** save to phonebook.
- **Add to blacklist:** Add the number to black list and block the same number to call you.
- **Delete:** Delete the current logs.
- **Delete all:** Delete all the current logs.

# **6. Multimedia**

## **6.1. Images**

You can view the photos snapped with the camera through this function.

## **6.2. Video Recorder**

- **More options:** You can switch to **Camera** mode**;** modify the **Effect, Contrast, Brightness** and others**.**
- **Camcorder Settings:** Set up the video recorder.

## **6.3. Audio player**

You can enjoy the music with this function. You can use the following keys during the play.

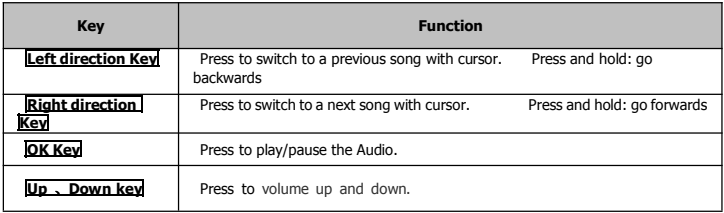

## **6.4. Video Player**

You can play the video with this function. You can use the following keys during the play.

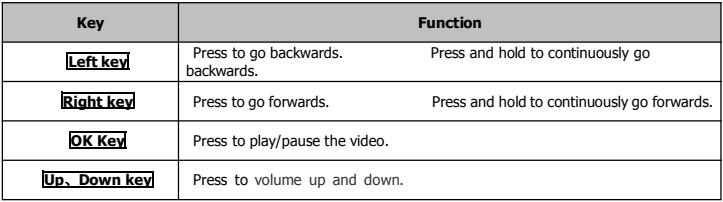

## **6.5. FM radio**

You can listen the FM radio with this phone, also you can record the FM radio station which do you want record.

**Auto search and save:** Search and save the channels.

- **Channel List:** Play, edit or delete the saved channels.
- **Save:** Save current playing frequency into channel list.
- **Manual search:** Search the radio by manual.
- **Open speaker:** Playing FM in loudspeaker mode. (It active when headset inserted only)
- **Background play:** Return the standby interface and keep paying FM radio.
- **Record:** Record the currently-hearing FM.
- **Timing record:** You can set up that the FM (one channel which you selected) will record at a specific time with this function.
- **Record file List:** View the recorded files list.
- **Help:** You can get the operation guide in here.

## **6.6. Sound Recorder**

You can take a recorder in this function. After record, access Options:

- **Start recording:** Select this option to record the sound.
- **Record file List:** View the currently-selected sound files.
- **File format:** You can choose the format (AMR, or WAV) for record file.

# **7. Camera**

With this function, you can snap. Press **OK Key** to snap under the view-finding window. Enter Camera Option, Your options include:

- **Image viewer:** Enter in the album folder.
- **More options:** You can modify the **DC/DV** mode, **Effect, Contrast, Brightness, White Balance** and **others.**
- **Settings:** You can select different **Size, Quality**, **Banding** and others.
- **8. Bluetooth**
- **Bluetooth:** Open or close the Bluetooth
- **Bluetooth visibility:** Open or close the visibility.
- **Paired device:** Show the device which is connected
- **Device name:** Show off the name of Bluetooth.
- **Bluetooth file Storage:** You can select Storage memory card.
- **Help:** You can read some help information from it.

## **9. File Manager**

The File Manager lists the all the files stored in your memory card.

# **10. Organizer**

## **10.1. Calendar**

The screen will highlight the date of today after displays the monthly calendar when you enter in the calendar function.

**Add new schedule:** Select Menu →Add new schedule→Write the schedule details →Select Store.

## **10.2. Alarm**

You can set up that the alarm clock will ring at a specific time with this function.

## **10.3. World Clock**

You can view the current local time of various countries.

## **10.4. Torch**

Turn on or turn off the torch light here.

## **10.5. Calculator**

Press **OK Key** to view the calculation results. Press the up, down, left, right and OK key to select +, -, \*, /, = respectively. Press Clear to delete the figure.

# **10.6. STK**

SIM Card support is required in this service.

- **11. Settings**
- **11.1. Call settings**
- **Dual SIM Settings:** You can set your phone network status, including Standby mode, Reply by original SIM, Set SIM name.
- **Call divert:** Divert an incoming call to a designated phone number under the presetting condition. This function can be launched or closed.
- **Call waiting:** The network will inform you for a newly incoming call during the call. Please contact with your network operator to launch or close the function because the function requires the network support.
- **Call barring:** Set up the right of calling and answering. This function requires the network support. You can launch or close the function.
- **Black list:** You can check the blacklist in here, and also can set the feature whether need to act on calling or messaging.
- **Others:** The settings item include Call time minute reminder, Auto redial, Vibration when connected, Reject By SMS and Auto Call Record.

## **11.2. Phone settings**

You can customize your favorite phone functions based on your interest with this function.

- **Date & Time:** You can set time, date and the format for your phone.
- $\triangleright$  **Language settings:** Set the current system language.
- **Auto power on/off:** Phone can power on/off according to your preset time.
- **Power management:** You can check the battery's power.
- **Restore factory settings:** You can recover the phone into the initial settings with this function. The default password is: **0000**.
- **11.3. Display**
- **Animation effect:** Set the power-On or power-Off animations.
- **Wallpaper settings:** Set an image as wallpaper.
- **Idle display settings:** On, it will be displayed in the standby interface.
- **Screen saver settings:** Set the default screen saver animation.
- **Brightness:** Adjust the displaying contrast.
- **Backlight:** Set the backlight time.
- **Keypad backlight time:** Set the duration for keypad backlight.

# **11.4. Security**

The phone lock password, SIM card password and PIN2 support 4-8digit numbers, do not support other characters. The default password of the phone when leaving the factory is **0000.**

The PUK /PUK2 are required to input if you want to unlock the SIM card. The PUK/PUK2 is provided by the network operator.

- **PIN lock:** open or close the PIN lock function. When PIN lock is launched, the PIN shall be input upon each power-on.
- **Modify PIN2:** Input the correct PIN 2. Just can be change.( The SIM2 security setup is same to the SIM1 security setup.)
- **Phone locked:** Open or close the phone lock function. When the phone lock is launched, the phone lock password shall be input upon each power-on.
- **Modify the cell phone password:** You can change the phone password.
- **Privacy protect:** If you select these modules for Data security, you must input the correct password when you want to view these modules.
- **Auto keypad lock:** Set the default time to lock the keypad.
- **Lock screen by end-key:** Activate, in the idle mode, you can use the power-key to lock the screen.
- **Mobile tracker:** You can track your phone when the phone lost; The default password is "**0000**"

# **11.5. Connections**

- **Network account:** choice the network settings for data account before you want to use internet.
- **GPRS Service:** Enable/disable the **GPRS network.**
- **Data connection settings:** You can control the internet access as "always connect" or "Connect when needed"..
- **Network selection:** choice the modes of searching the phone network, including Auto and Manual modes.

## **11.6. Shortcut settings**

You can set the direction key designated menu.

## **12. Games**

## **12.1. Snake**

Eat the red points as more as you can for higher score by using the snakes.

## **13. User Profile**

Enter in the function; display the profile mode list including: **Normal, Silent, Meeting, Outdoor** and **Flight mode**.

- **Activate:** Press OK key to activate the profile mode.<br> **Settings:** Customize the profile mode as following:
- **Settings:** Customize the profile mode as following:
	- **Rename:** Change the profile mode's name.
	- **Ring settings:**

**SIM1/2 Incoming Call:** Set the ringtone for the SIM1/2 incoming call. You can also select ringtone from Memory card.

**SIM1/2 message:** Select the ringtone for the SIM1/2 message. You can also select the ringtone from Memory card.

- **Adjust volume:** Set the volume for **Caller Volume, Message Volume, Alarm & calendar ringtone, Call volume, Power ringtone.**
- **Ring Type:** Set the ring type such as **Ringtone, Vibrate, Mute**, **Vibrate then ring, Ring** and **Vibrate.**
- **Other alert rings:** Select the **Key tone, Battery low alert, Power ringtone, Dial tone.**

**Note 1:** After plugging in the headset, ringtone will output from the headset as well as the phone, when there is incoming call or message.

**Note 2: At the flight mode,** Phone won't be received any signal; you can activate flight mode in this menu.

#### **14. Browser**

- Internet Browser.
- **Option:** You can enter the Homepage and modify the default settings, like the Account settings.

## **15. Appendix**

**The phone cannot be turned on:** When the battery is very low, the phone may not be turned on properly. Please charge the battery.

**My call is picked up by another phone:** Check if call divert is set. If it is set, your incoming calls may be diverted to other numbers or devices.

#### **No service**

If you are in an area not covered by your network, or if a physical obstacle is present, such as in an enclosed area, the message "No service" will be displayed on your Standby screen and you will not be able to make or receive calls. You can try move closer to a window for better reception.

**For emergency only:** When you are outside your network but inside other network, you can only make emergency call.

**No Valid SIM card:** Your SIM card is locked or it has an error. Please insert the right SIM card or contact your service provider.

**Enter PUK code:** After three consecutive incorrect PIN code entries, the code is blocked, and you need the PUK code to unblock it. Contact your service provider.

## **16. Health**

Please read these simple guidelines.

# **SAR Compliance**

- Your phone is designed not to exceed the limits of emission of radio waves recommended by international guidelines.
- SAR (specific absorption rate) is the measurement of body-absorbed RF quantity when the phone is in use. SAR value is ascertained according to the highest RF level generated during laboratory tests.
- The SAR value of the phone may depend on factors such as proximity to the network tower, use of accessories or other accessories.
- Use a wireless hands-free system (headphone, headset) with a low power Bluetooth emitter.
- Please keep your calls short and use SMS whenever more convenient. This advice applies especially to

## **SAR Recommendations**

children, adolescents and pregnant women

- **Prefer to use your cell phone when the signal quality is good.**
- People having active medical implants should preferably keep the cell phone at least 10 cm away from the implant.

Maintain a preferable distance of 10 mm from the device.

#### **FIGO A240 Duos Contenido**

#### 1 Introducción

- 1.1 Instalación de las tarjetas SIM y la batería
- 1.2 Carga de la batería
- Configuración de la red

#### 2 Método de entrada

- 2.1 Introducir números e Idioma Ingles
- 2.2 Inserción de un símbolo.
- 3 Navegación en el menú

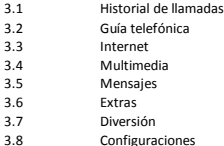

#### **1. Introducción**

#### **1.1 Instalación de las tarjetas SIM y la batería**

- Step 1: Asegurese que el Dispositivo Movil este apagado
- Step 2: Remueve la Parte Trasera del Dispositivo<br>Step 3: Remueve la batería
- Remueve la batería
- Step 4: Deslizar las tarjetas SIM en las bandejas de la tarjeta SIM
- Step 5: Vuelva a colocar la batería y la cubierta posterior del teléfono<br>Step 6: Ficiende el equipo y comprobar el estado de la red
- Step 6: Enciende el equipo y comprobar el estado de la red

#### **1.2 Carga de la batería**

La batería de litio suministrada con su teléfono móvil se puede poner en uso inmediatamente después de haber sido desempaquetado.

- **El nivel actual de la batería se muestra en la esquina superior derecha de la pantalla.**
- **El teléfono le avise de un nivel bajo de batería con una notificación en la pantalla y el tono de alerta.**
- **El icono de la batería en pantalla indicará cuando el dispositivo se está cargando.**
- **Sólo use la batería suministrada con el dispositivo.**
- **Encienda siempre el teléfono antes de retirar la batería.**
- **No aplaste, perfore ni ponga un alto grado de presión en la batería. Esto puede causar un corto circuito interno, ocasionando un sobrecalentamiento.**

#### **1.3 Configuración de la red**

Una vez que la tarjeta SIM y la batería se insertan correctamente, podrá encender el dispositivo. El teléfono celular configurará automáticamente todos los parámetros de red necesarios para emitir llamadas, texto y utilizar datos 2G.

#### **2. Método de entrada**

#### **2.1 Introducción de números y Inglés**

La FIGO A240 Duo ofrece varios idiomas de entrada, incluyendo Inglés, español y portugués; Para cambiar entre los idiomas, pulse la tecla #.

El ingreso de números, se puede tocar y mantener el número deseado en el teclado de marcación.

**2.2 Inserción de un símbolo** Al pulsar la tecla \* lanzará un menú de símbolos.

#### **3. Navegación en el menú**

#### **3.1 Historial de llamadas**

Puede ver la lista siguientes opciones del menú de historial de llamadas:

- o Todas las llamadas
- o Llamadas perdidas<br>O Llamadas Marcada
- o Llamadas Marcadas<br>o Llamadas recibidas
- o Llamadas recibidas
- o Rechazado los pedidos
- o Eliminar todo<br>o Duración de la
- o Duración de las llamadas
- o Contador GPRS

#### **3.2 Guía telefónica**

Desde este menú puede agregar, ver, editar y eliminar contactos.

El dispositivo puede almacenar hasta 100 números de teléfono diferentes.

#### **3.3 Internet**

Internet es el navegador de Internet predeterminado.

Puede visitar cualquier sitio web que introducir la URL. También puede establecer una página de inicio, marcadores y guardar cualquier página para verlas sin conexión.

Para volver a visitar un sitio web, puede seleccionar "Historial".

#### **3.4 Multimedia**

Puede ver la lista siguiente desde el menú multimedia:

o Vista de imágenes

Le permite capturar imágenes nuevas, o ver los que están almacenados en la tarjeta SD.

o Grabador de vídeo

Permite captar nuevos vídeos y almacenarlos en la tarjeta SD.

o Video

Le permite ver videos almacenados en la tarjeta SD, calcular el uno capturado con la cámara de 2 megapíxeles.

#### o FM Radio

Puede utilizar la aplicación como una radio FM tradicional con sintonización automática y canales guardados.

#### o Grabador de Sonido

Utilice esta función para grabar archivos de audio. El teléfono es compatible con formato WAV v AMR.

#### **3.5 Mensajes**

Puede enviar y recibir mensajes de texto desde esta aplicación. Si la memoria de mensajes de texto está llena, un icono de mensaje parpadeante aparecerá en la parte superior de la pantalla.

Durante el ingreso de la interfaz de mensajes, verá las siguientes opciones de menú:

Escribe un mensaje

- o Bandeja de entrada
- Bandeia de salida
- o Borradores
- o Enviados
- o Caja de Seguridad
- o Plantillas
- o Mensajes de difusión<br>o Servidor de Correo de
- Servidor de Correo de Voz

#### **3.6 Extras**

Puede ver la lista siguiente desde el menú de extras: Bluetooth

- o Alarma
- o Calendario<br>O Calculadora
- Calculadora
- o Reloj Mundial
- o Libro electronico<br>o Cronómetro
- o Cronómetro
- o Antorcha

**3.7 Diversión** Puede ver la lista siguiente desde el menú Diversión: o Empuja La Caja Clasico juego de Empujar la Caja o Facebook Acceso Facil a su cuenta de Facebook o Yahoo Acceso Facil a la Pagina de Yahoo o Google Acceso directo al buscador de google o Twitter Acceso directo a su cuenta de twitter

#### **3.8 Configuraciones**

Configuración de llamadas:

En el menú de ajustes de llamadas que son capaces de establecer lo siguiente:

- o Configuración de doble SIM
- o Desvío
- o Llamada en espera<br>o Bloqueo de llamada
- o Bloqueo de llamadas
- o Ocultar ID

Junto con la siguiente configuración avanzada:

- o Llame a minuto Tiempo Recordatorio<br>O Rellamada automática
- o Rellamada automática<br>O Vibración cuando se co
- o Vibración cuando se conecta
- o Rechazar por SMS<br>
Registro de llamad
- Registro de llamada automática

Configuración de Teléfono:

o El tiempo y la fecha:

Ajuste la fecha y la hora actual con el formato correcto

o Ajustes o Idioma:

Selecciona tu Idioma

o Configuración de acceso directo:

Seleccionar los accesos directos para acceder a aplicaciones y funciones de la pantalla de inicio

o Auto Power Prendido/Apagado

Seleccione automático de encendido o apagado veces

o Estado o de la batería

Ver el porcentaje de carga de la Batería

o Restaurar configuración de fábrica

Limpiar el dispositivo y restaurar todos los ajustes de fábrica.

ADVERTENCIA: Serán eliminados todos los datos almacenados en el dispositivo. La contraseña es 1234

#### FCC Caution

Any changes or modifications not expressly approved by the party responsible for compliance could void the user's authority to operate the equipment.

The device complies with part 15 of the FCC Rules. Operation is subject to the following two conditions:

(1)This device may not cause harmful interference,and(2) this device must accept any interference received, including interference that may cause undesired operation.

SAR tests are conducted using standard operating positions accepted by the FCC with the Phone transmitting at its highest certified power level in all tested frequency bands, although the SAR is determined at the highest certified power level, the actual SAR level of the phone While operating can be well below the maximum value, in general, the closer you are to a Wireless base station antenna, the lower the power output.

Before a new model phone is a available for sale to the public, it must be tested and certified to the FCC that it does not exceed the exposure limit established by the FCC. Tests for each phone are performed in positions and locations (e.g. at the ear and worn on the body) as required by the ECC

For body worn operation, this model phone has been tested and meets the FCC RF exposure Guidelines when used with an accessory designated for this product or when used with an accessory that Contains no metal and that positions the handset a minimum of 15mm from the body.